- 1. Select the **student** for whom you wish to record an interaction.
- 2. Click **Report on Appointment** from the menu on the right.

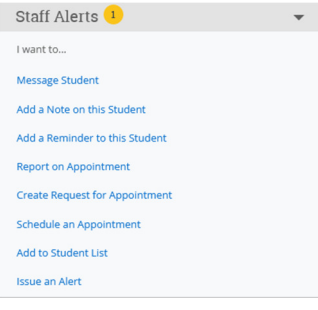

3. Select **Faculty** or **Advising** for the **Care Unit**, depending on if you are working with one of your students or one of your advisees. Interactions with your students should be recorded under the Faculty care unit.

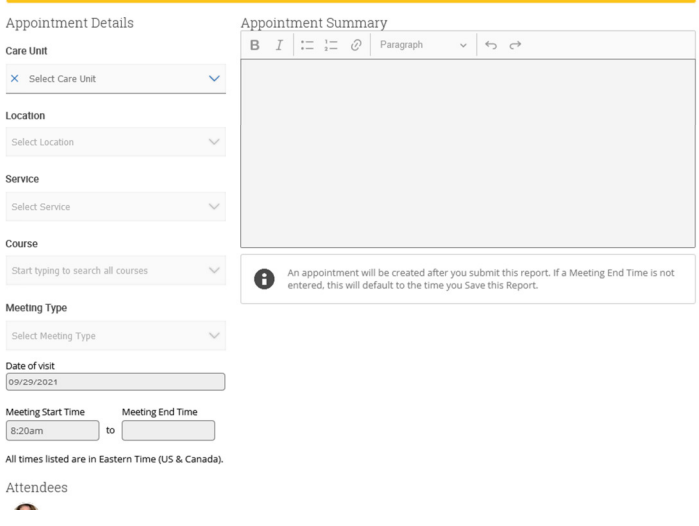

4. Select the **Location** and then select the **Service/Reason**—for advising, this may be advising, selecting courses or graduation audit. For meetings with students, you have different options, including places you might refer them to on campus.

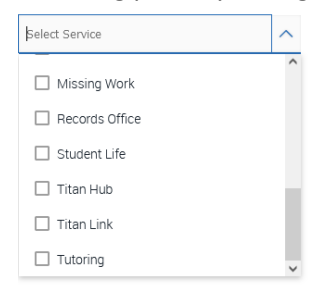

- 5. Select the **Course** if it is a student from one of your classes.
- 6. **Skip** the meeting type if you want. It's not necessary to put in anything for this.
- 7. Complete the rest of the form—meeting time and appointment summary.